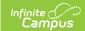

# Scheduling Prep: Enter Student Course Requests For Upcoming Year - Study Guide

Last Modified on 01/09/2024 10:49 am CST

Course requests indicate which courses each student is required to take, which courses they are electing to take, and which courses may be used as alternates to fill the student's schedule in the upcoming year. Use this study guide to learn about options for entering and managing student course requests for scheduling purposes.

- Enter Student Course Requests
  - Request Wizard
  - Allow Online Registration
  - Requests by Teachers for Future Year
  - Academic Planning
  - Create and Use Scheduling Groups (Teams)
- Reports
  - Request Batch
  - Request Conflicts
  - Request Schedule Units
  - Request Detail

# **Enter Student Course Requests**

There are a number of different ways student course requests can be entered.

#### **Request Wizard**

The Request Wizard allows schedulers to quickly add or remove course requests for a large group of students. Requests are entered based on factors such as grade level, team assignments, ad hoc filters, existing requests or roster data from a prior year. Requests entered in this manner are considered Required for the students.

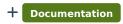

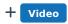

#### Allow Online Registration

Districts can choose to enable a system preference that allows students to register for courses via Campus Portal. The documentation in this section provides an overview of the OLR Workflow and related processes.

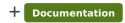

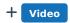

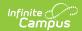

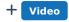

#### **Requests by Teachers for Future Year**

The Teacher Course Requests tool allows a teacher to recommend which course students in sections they teach should take next year.

- + Documentation
- + Video

#### **Academic Planning**

Academic Planning tools in Campus allow districts to map out and track student progress towards graduation. Part of the mapping process is establishing which courses students on a given program are required to take each year. See the document below for more information on Multi-Year Academic Planning. Additional information is available in the Academic Planner study guides.

+ Documentation

#### **Create and Use Scheduling Groups (Teams)**

Scheduling Groups, or Teams, can be created and used to mass-request courses and mass-schedule students based on team assignment. Follow the links in the documentation below to learn how to create teams, assign students to teams, assign teams to course sections, and fill teams.

- + Documentation
- + Documentation

## Reports

Here are some reports that are commonly used to analyze student requests.

#### **Request Batch**

Schools may wish to print a copy of each student's requests to give to them after the requests have been made. Use the Request Batch report to batch print student course requests.

+ Documentation

## **Request Conflicts**

The Request Conflicts report shows where students have course requests that potentially conflict with each other.

+ Documentation

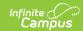

### **Request Schedule Units**

The Schedule Units report is used to find students who have not requested enough courses to fill their schedule.

+ Documentation

#### **Request Detail**

The Request Detail report displays information about requests for each course, including student names and grade levels and whether the requests are Required, Elected or Alternate.

+ Documentation